# How to add Cyberpanel as web portal in Ezeelogin?

594 Jisna Joseph March 7, 2024 Features & Functionalities, Getting Started 3773

## Adding Cyberpanel as webportal in Ezeelogin for autologin

Cyberpanel will work only from Ezeelogin version 7.29.10

### Webproxy, Webpanel, Webportal, Controlpanel

To add cyberpanel as a web portal in ezeelogin for autologin, install <u>cyberpanel</u> in a server and follow the below steps.

1. Login to Ezeelogin GUI -> Click on Web Portals tab -> Add new Web Portal with Auto Login enabled. Refer below example to add Cyberpanel.

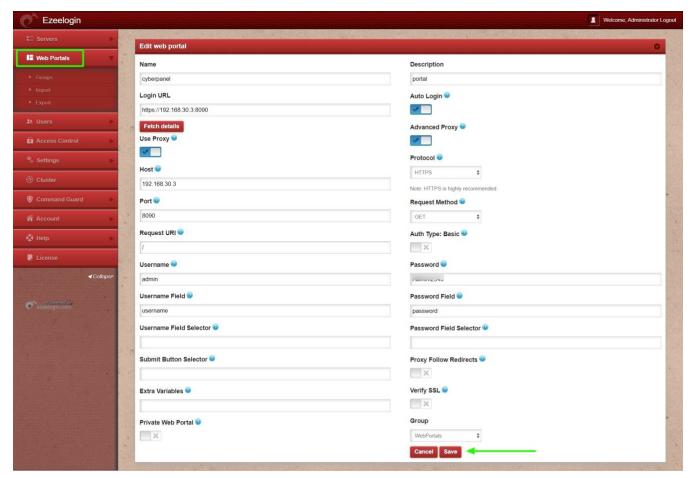

2. After saving try to login to cyberpanel

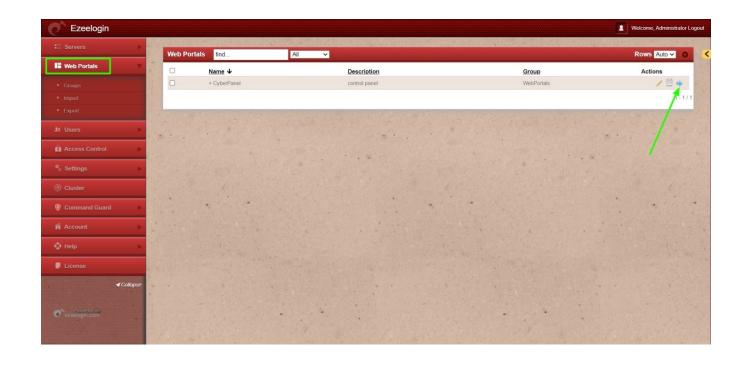

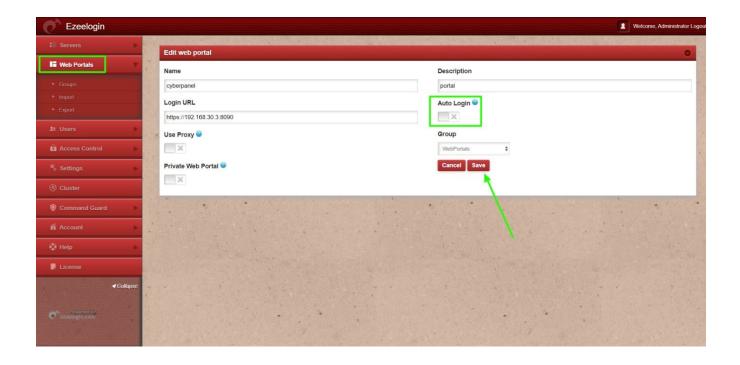

### **Related Articles**

- How to use webportal proxy in Ezeelogin?
- Adding WebPortal or control panel or datacenter for autologin in jump server
- How to add Cpanel as webportal in Ezeelogin?
- How to add Litespeed as webportal in Ezeelogin?
- How to add Interworx as webportal in Ezeelogin?
- How to add Plesk as webportal in Ezeelogin?

#### Online URL:

https://www.ezeelogin.com/kb/article/how-to-add-cyberpanel-as-web-portal-in-ezeelogin-594.html